# ASA/PIX: Esempio di configurazione di NTP con e senza tunnel IPsec  $\overline{\phantom{a}}$

## Sommario

[Introduzione](#page-0-0) **[Prerequisiti](#page-0-1) [Requisiti](#page-0-2)** [Componenti usati](#page-1-0) [Prodotti correlati](#page-1-1) **[Convenzioni](#page-1-2) [Configurazione](#page-1-3)** [Esempio di rete](#page-1-4) [Configurazione ASDM tunnel VPN](#page-2-0) [Configurazione ASDM NTP](#page-8-0) [Configurazione CLI di ASA1](#page-11-0) [Configurazione ASA2 CLI](#page-14-0) **[Verifica](#page-16-0)** [Risoluzione dei problemi](#page-16-1) [Comandi per la risoluzione dei problemi](#page-16-2) [Informazioni correlate](#page-17-0)

## <span id="page-0-0"></span>**Introduzione**

In questo documento viene fornita una configurazione di esempio per sincronizzare l'orologio di PIX/ASA Security Appliance con un Network Time Server che utilizza il protocollo NTP (Network Time Protocol). ASA1 comunica direttamente con il server di riferimento orario della rete.ASA2 passa il traffico NTP attraverso un tunnel IPsec ad ASA1, che a sua volta inoltra i pacchetti al server di riferimento orario della rete.

Fare riferimento alla versione [ASA 8.3 e successive:](//www.cisco.com/en/US/products/ps6120/products_configuration_example09186a0080babd00.shtml) [NTP con e senza tunnel IPsec Esempio](//www.cisco.com/en/US/products/ps6120/products_configuration_example09186a0080babd00.shtml) di [configurazione](//www.cisco.com/en/US/products/ps6120/products_configuration_example09186a0080babd00.shtml) per ulteriori informazioni sulla stessa configurazione sull'appliance Cisco ASA con versione 8.3 e successive.

Nota: un router può essere usato anche come server NTP per sincronizzare l'orologio di PIX/ASA Security Appliance.

## <span id="page-0-1"></span>**Prerequisiti**

### <span id="page-0-2"></span>**Requisiti**

Prima di provare questa configurazione, accertarsi di soddisfare i seguenti requisiti:

- Prima di avviare questa configurazione NTP, è necessario stabilire la connettività IPsec end-● to-end.
- Ènecessario abilitare la licenza di Security Appliance per la crittografia DES (Data Encryption Standard) (a un livello di crittografia minimo).

### <span id="page-1-0"></span>Componenti usati

Le informazioni fornite in questo documento si basano sulle versioni software e hardware riportate di seguito.

- Cisco Adaptive Security Appliance (ASA) con versione 7.x e successive
- $\bullet$  ASDM versione 5.x.1 e successive

Nota: per consentire all'ASDM di configurare l'appliance ASA, consultare il documento sull'[autorizzazione](//www.cisco.com/en/US/docs/security/asa/asa72/configuration/guide/mgaccess.html#wp1047288) dell'[accesso HTTPS per ASDM](//www.cisco.com/en/US/docs/security/asa/asa72/configuration/guide/mgaccess.html#wp1047288).

Le informazioni discusse in questo documento fanno riferimento a dispositivi usati in uno specifico ambiente di emulazione. Su tutti i dispositivi menzionati nel documento la configurazione è stata ripristinata ai valori predefiniti. Se la rete è operativa, valutare attentamente eventuali conseguenze derivanti dall'uso dei comandi.

### <span id="page-1-1"></span>Prodotti correlati

Questa configurazione può essere utilizzata anche con Cisco PIX serie 500 Security Appliance, con versione 7.x e successive.

Nota: il supporto NTP è stato aggiunto in PIX versione 6.2. Fare riferimento a [PIX 6.2:](//www.cisco.com/en/US/products/hw/vpndevc/ps2030/products_configuration_example09186a00801d449c.shtml) [NTP con e](//www.cisco.com/en/US/products/hw/vpndevc/ps2030/products_configuration_example09186a00801d449c.shtml) [senza configurazione tunnel IPsec](//www.cisco.com/en/US/products/hw/vpndevc/ps2030/products_configuration_example09186a00801d449c.shtml) di [esempio](//www.cisco.com/en/US/products/hw/vpndevc/ps2030/products_configuration_example09186a00801d449c.shtml) per configurare NTP sul Cisco PIX Firewall.

### <span id="page-1-2"></span>**Convenzioni**

Fare riferimento a [Cisco Technical Tips Conventions per ulteriori informazioni sulle convenzioni](//www.cisco.com/en/US/tech/tk801/tk36/technologies_tech_note09186a0080121ac5.shtml) [dei documenti.](//www.cisco.com/en/US/tech/tk801/tk36/technologies_tech_note09186a0080121ac5.shtml)

## <span id="page-1-3"></span>**Configurazione**

### <span id="page-1-4"></span>Esempio di rete

Nel documento viene usata l'impostazione di rete mostrata nel diagramma.

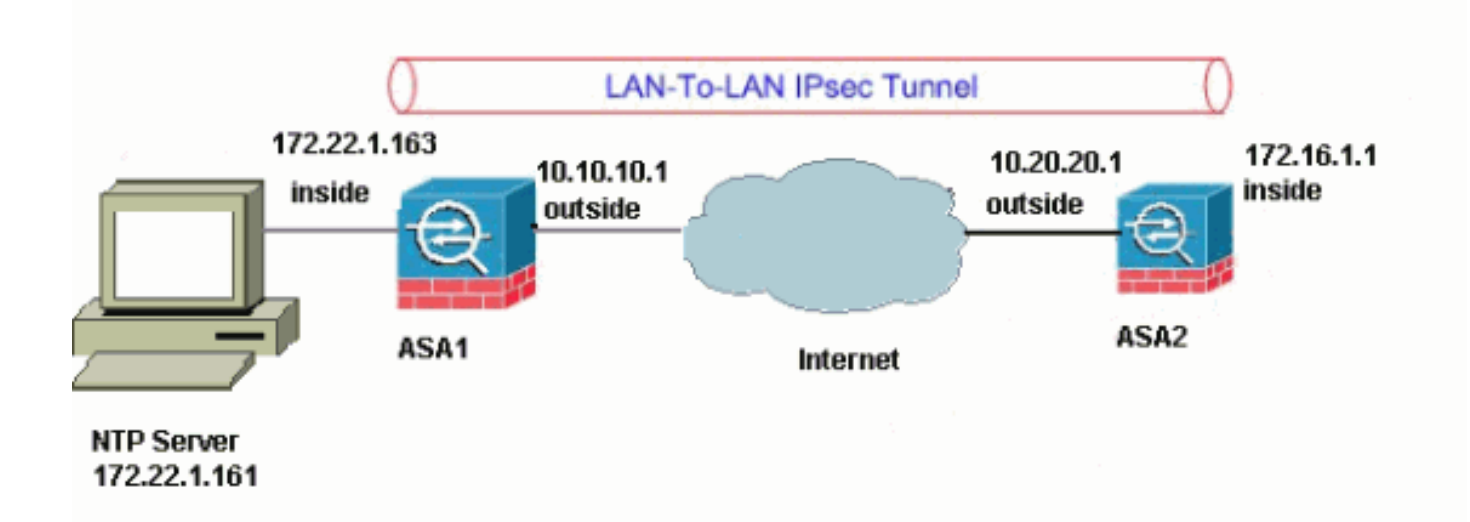

Nota: gli schemi di indirizzamento IP utilizzati in questa configurazione non sono legalmente instradabili su Internet. Si tratta degli indirizzi [RFC 1918](http://www.ietf.org/rfc/rfc1918.txt?number=1918) utilizzati in un ambiente lab.

- [Configurazione ASDM tunnel VPN](#page-2-0)
- [Configurazione ASDM NTP](#page-8-0)
- [Configurazione CLI di ASA1](#page-11-0)
- [Configurazione ASA2 CLI](#page-14-0)

## <span id="page-2-0"></span>Configurazione ASDM tunnel VPN

Completare questi passaggi per creare il tunnel VPN:

1. Aprire il browser e digitare https://<lnside\_IP\_Address\_of\_ASA> per accedere ad ASDM sull'appliance ASA.Assicurarsi di autorizzare tutti gli avvisi che il browser visualizza relativi all'autenticità del certificato SSL. Il nome utente e la password predefiniti sono entrambi vuoti.L'appliance ASA visualizza questa finestra per consentire il download dell'applicazione ASDM. In questo esempio l'applicazione viene caricata nel computer locale e non viene eseguita in un'applet

Java.

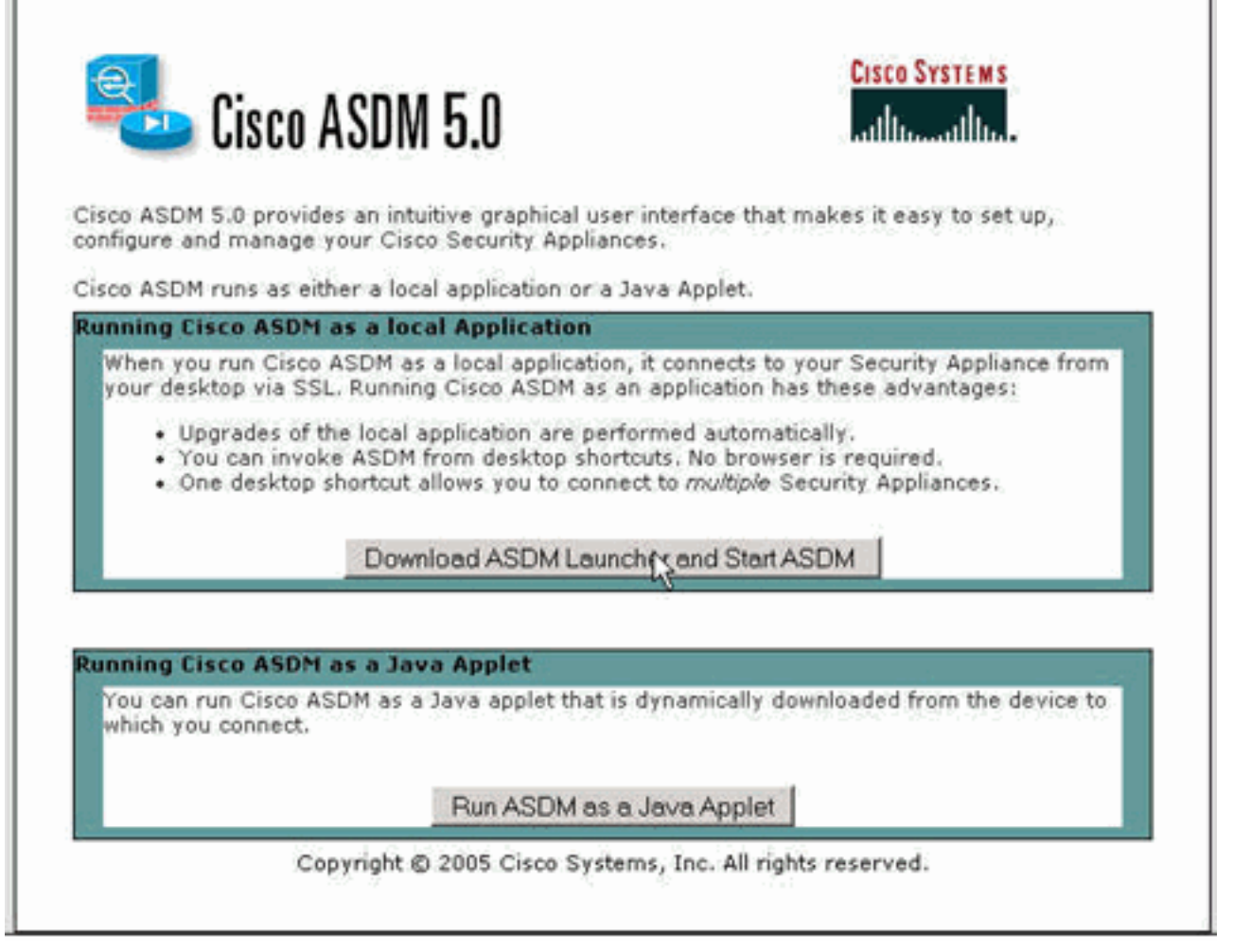

- 2. Per scaricare il programma di installazione dell'applicazione ASDM, fare clic su **Download** ASDM Launcher e su Start ASDM.
- 3. Una volta scaricato l'utilità di avvio ASDM, completare la procedura indicata dalle istruzioni per installare il software ed eseguire l'utilità di avvio Cisco ASDM.
- 4. Immettere l'indirizzo IP per l'interfaccia configurata con il comando **http -**, nonché un nome utente e una password, se specificati.In questo esempio vengono utilizzati il nome utente e la password vuoti

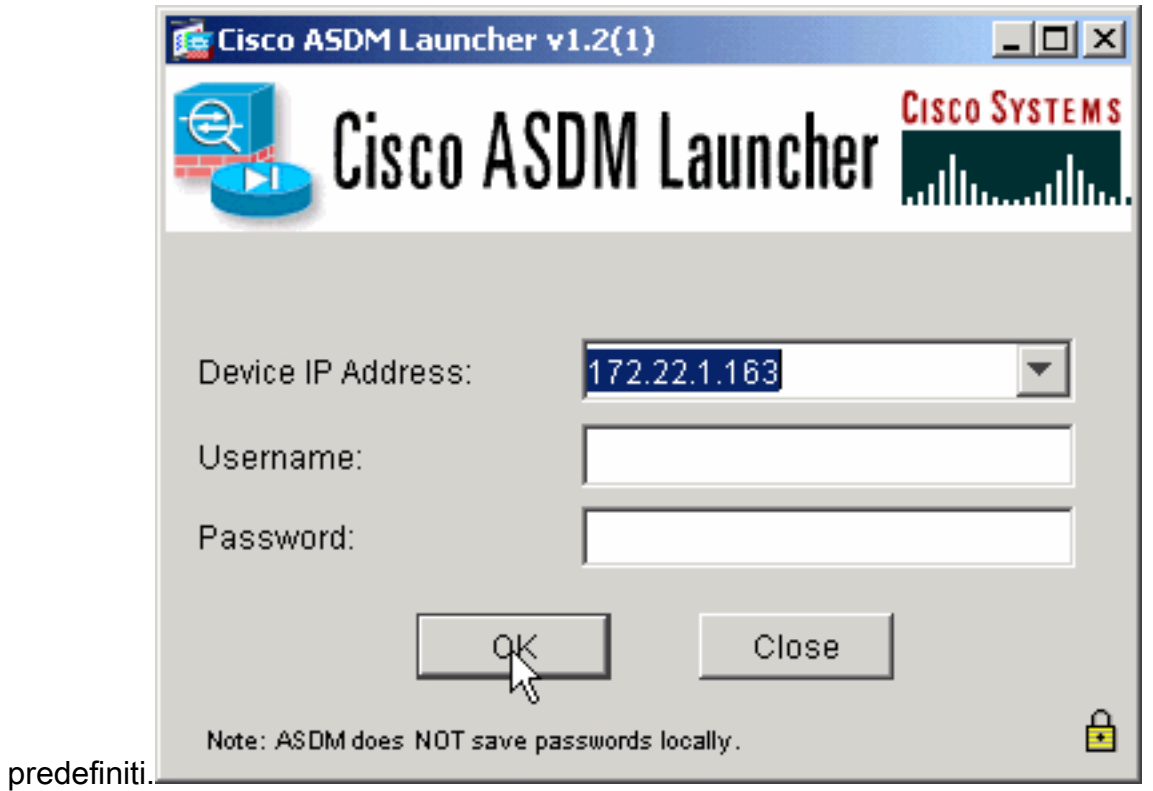

Eseguire la VPN Wizard una volta che l'applicazione ASDM si connette all'appliance 5. ASA.

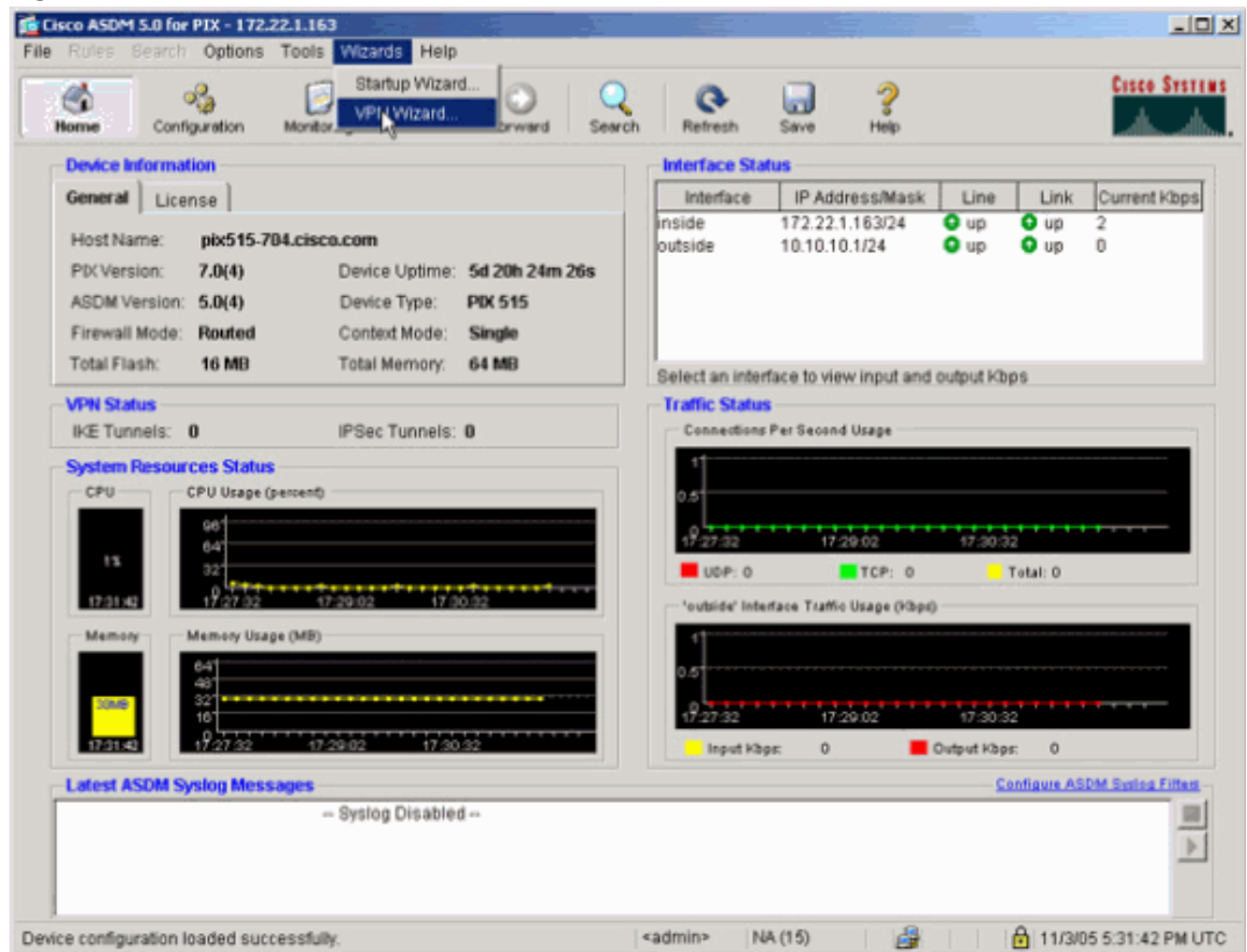

6. Scegliere il tipo di tunnel VPN IPsec da sito a

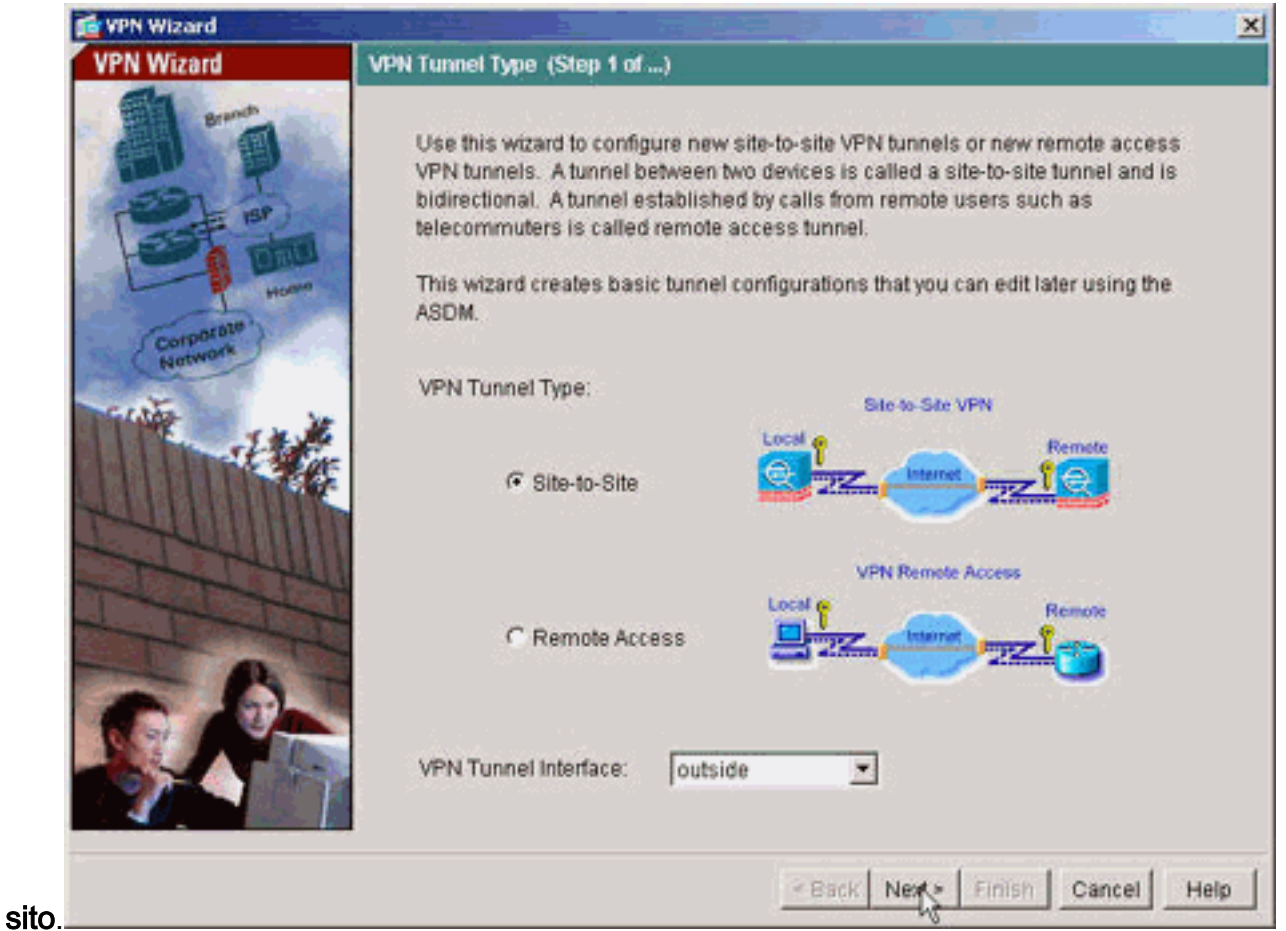

7. Specificare l'indirizzo IP esterno del peer remoto. Immettere le informazioni di autenticazione da utilizzare, ovvero la chiave già condivisa in questo esempio.

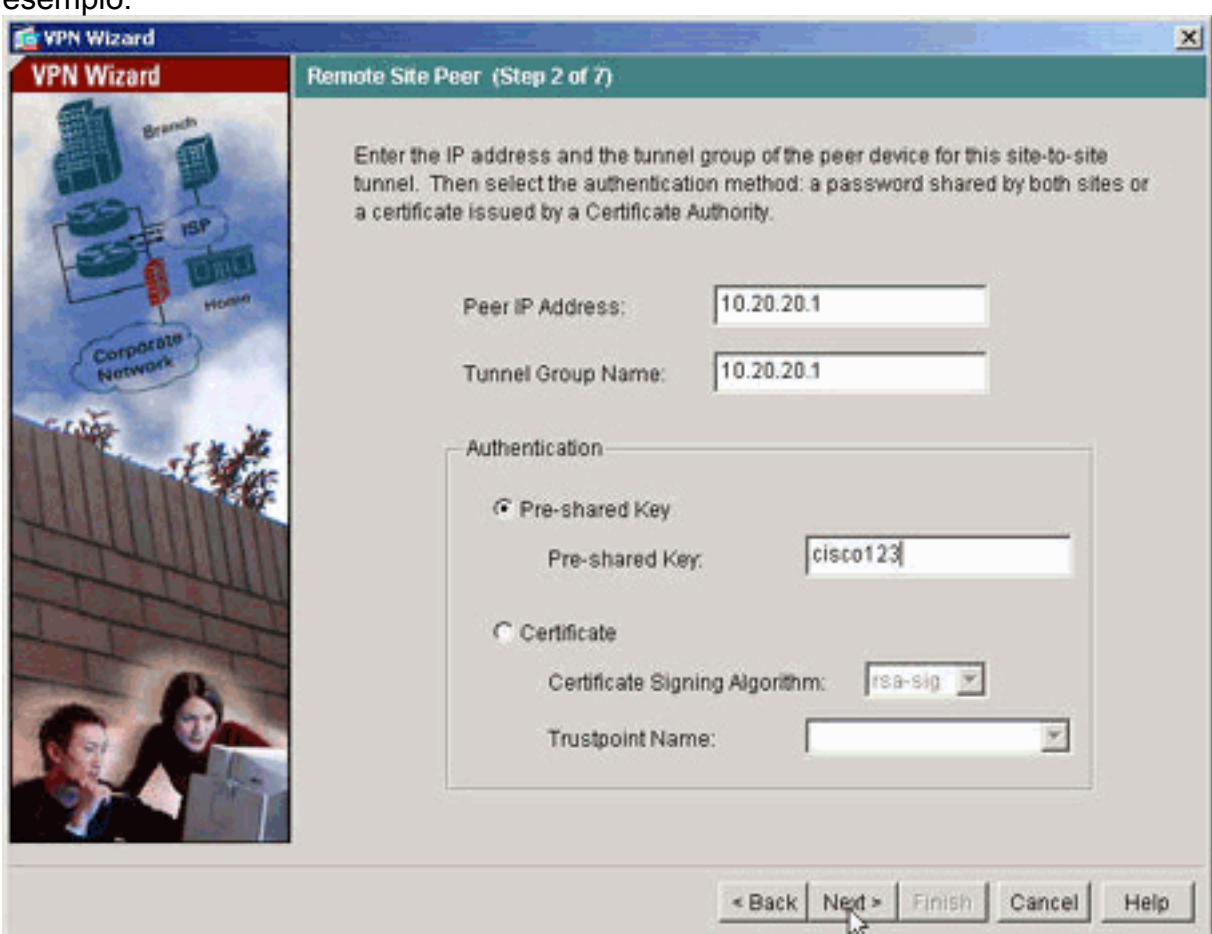

8. Specificare gli attributi da utilizzare per IKE, noti anche come Fase 1. Questi attributi devono

#### essere gli stessi su entrambi i lati del

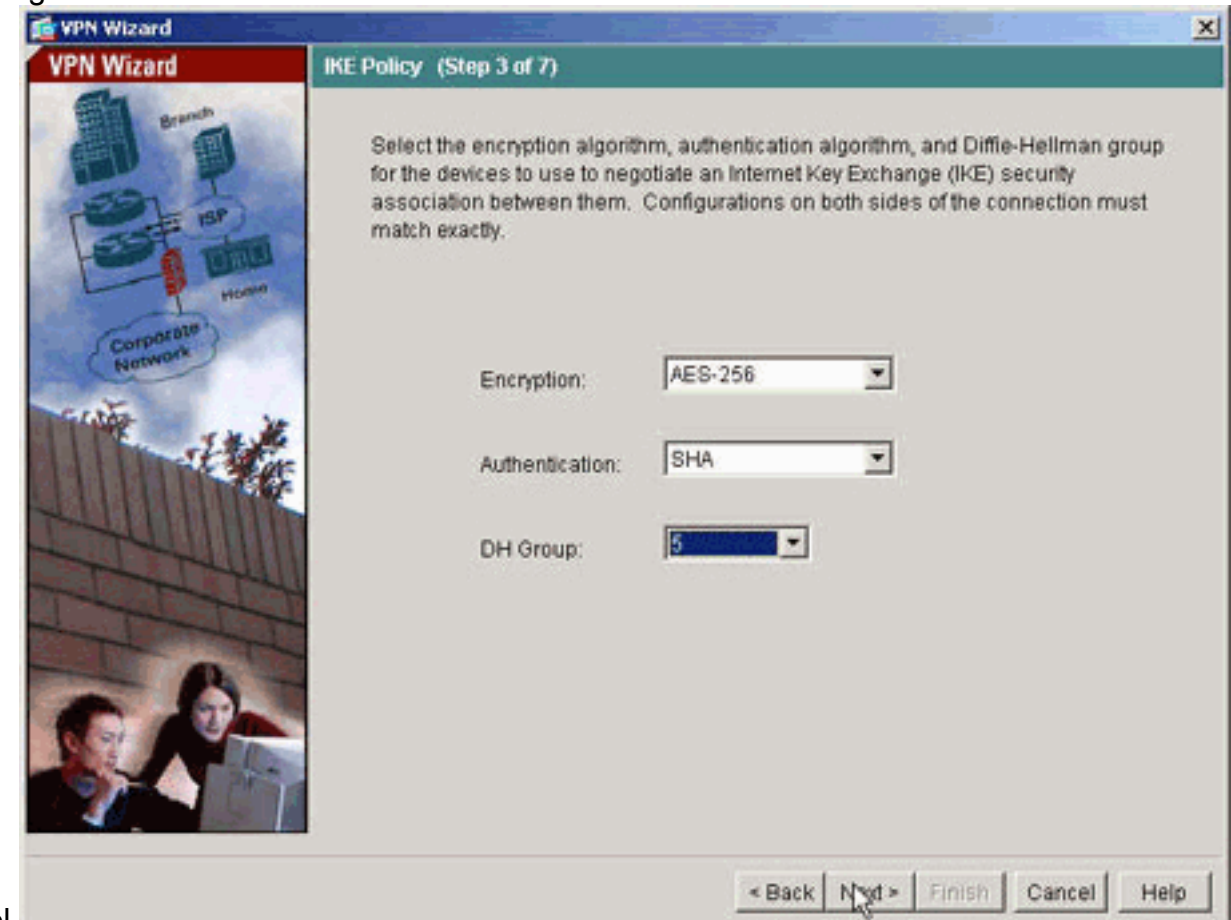

- tunnel.
- 9. Specificare gli attributi da utilizzare per IPSec, noti anche come Fase 2. Questi attributi devono corrispondere su entrambi i **College College**

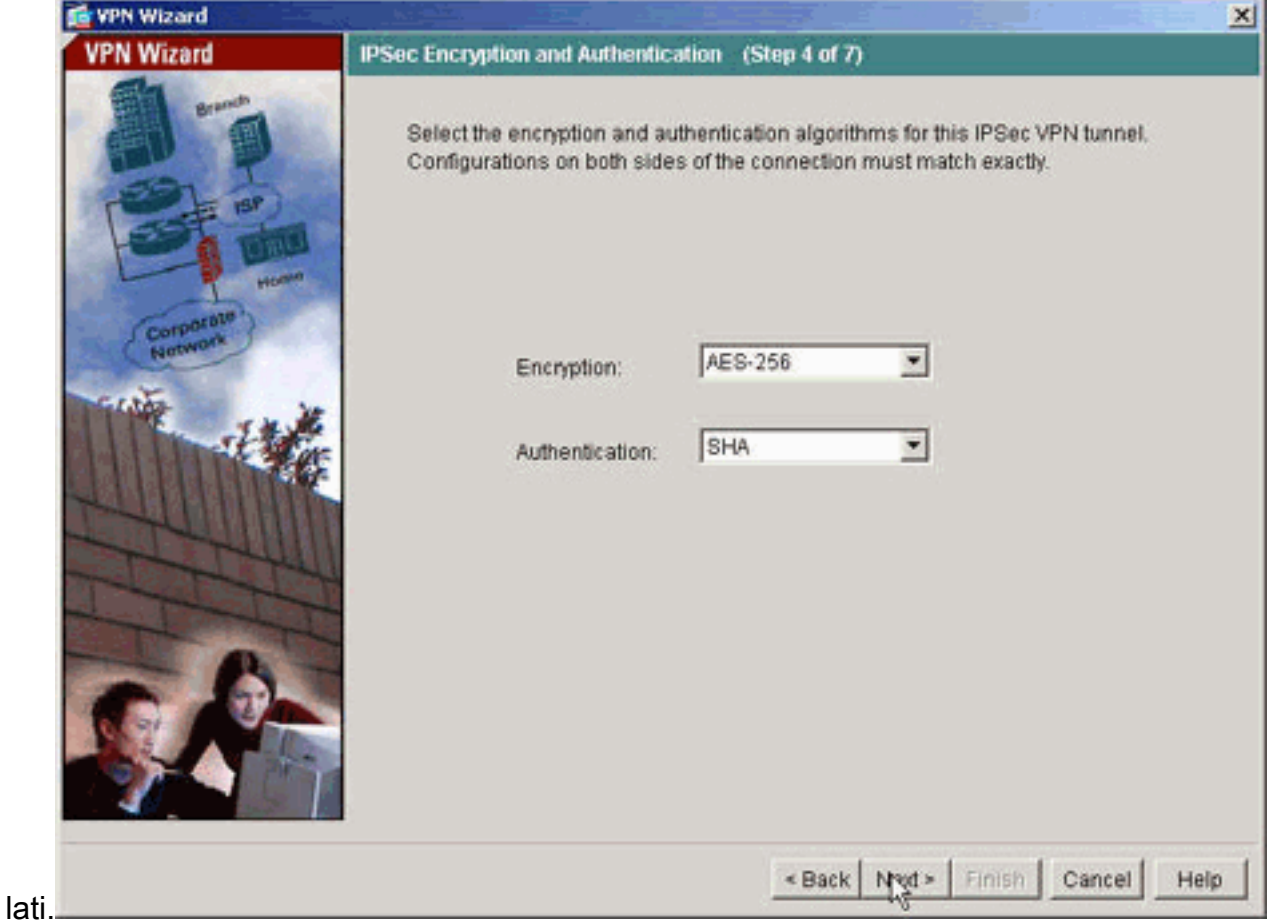

10. Specificare gli host il cui traffico deve poter passare attraverso il tunnel VPN. In questo

#### passo vengono specificati gli host locali di

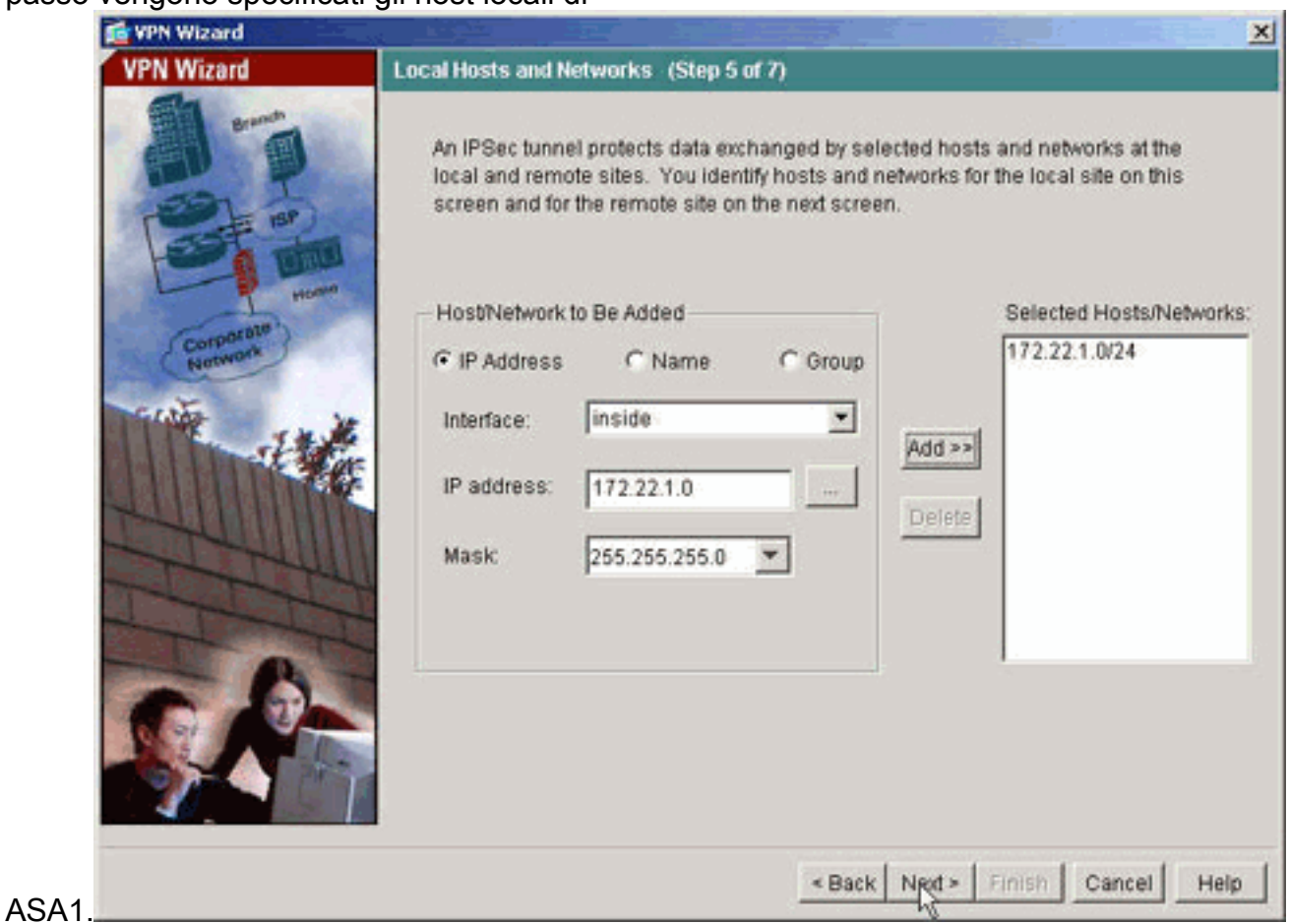

11. Vengono specificati gli host e le reti sul lato remoto del tunnel.

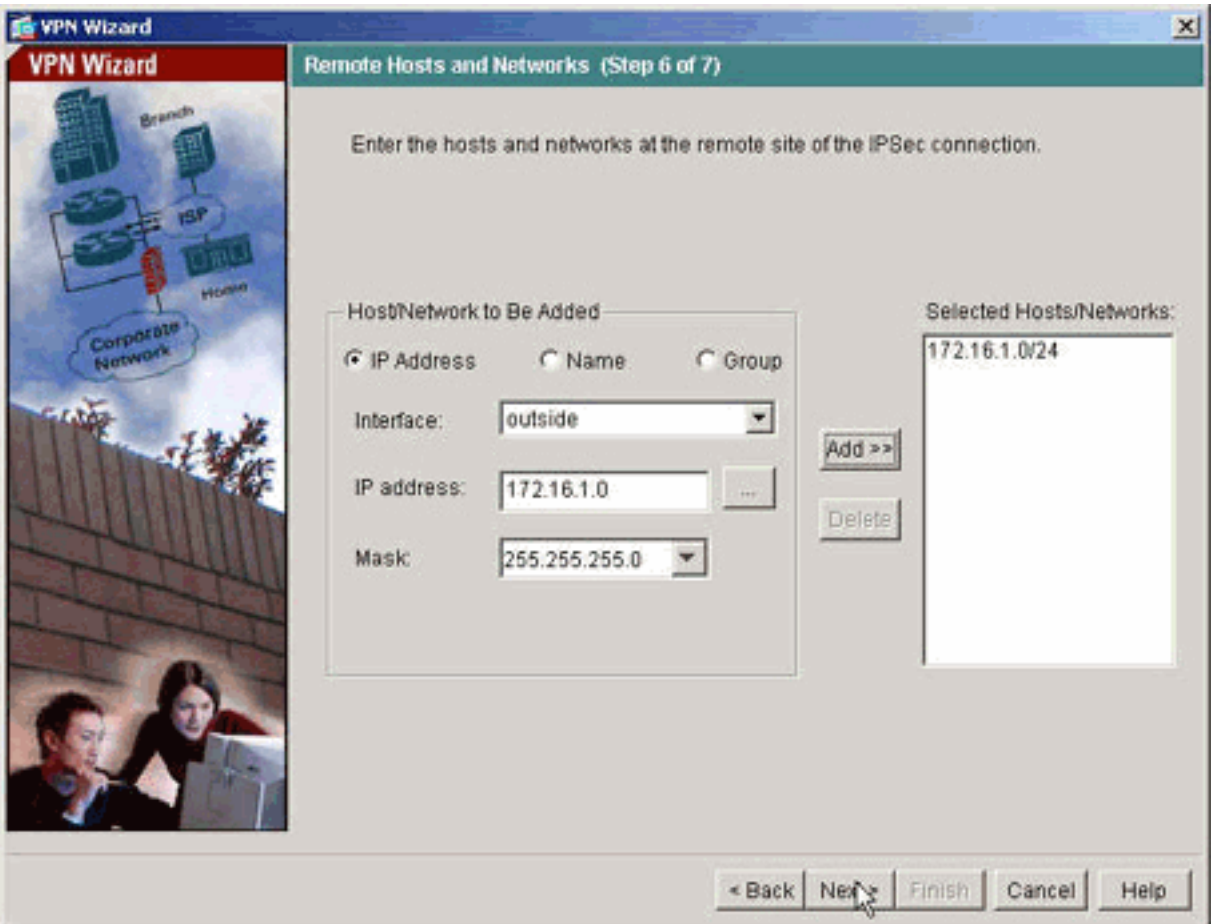

12. In questo riepilogo vengono visualizzati gli attributi definiti dalla Creazione guidata VPN.

Verificare la configurazione e fare clic su Finish (Fine) quando le impostazioni sono corrette.

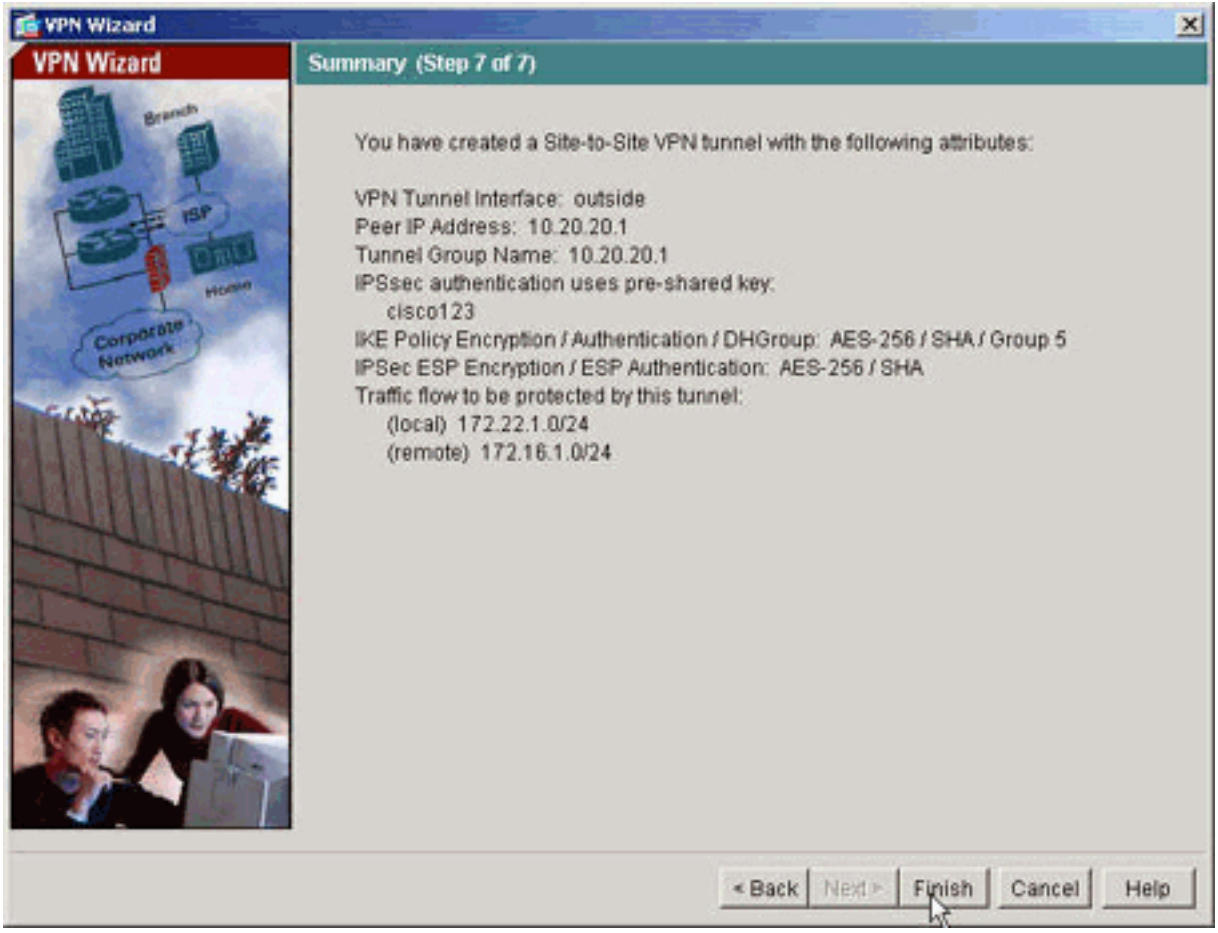

## <span id="page-8-0"></span>Configurazione ASDM NTP

Completare la procedura seguente per configurare l'NTP su Cisco Security Appliance:

1. Scegliere Configuration (Configurazione) nella home page ASDM come mostrato di

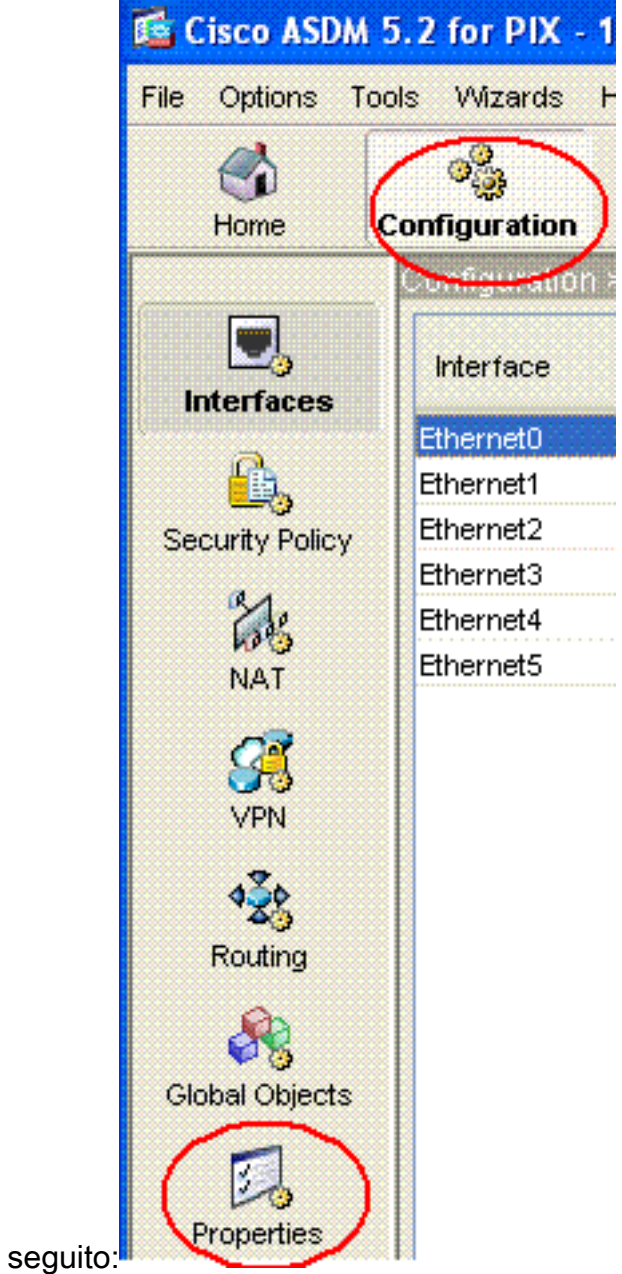

2. Scegliere **Proprietà > Gestione dispositivi > NTP** per aprire la pagina di configurazione **NTP** di ASDM, come mostrato di

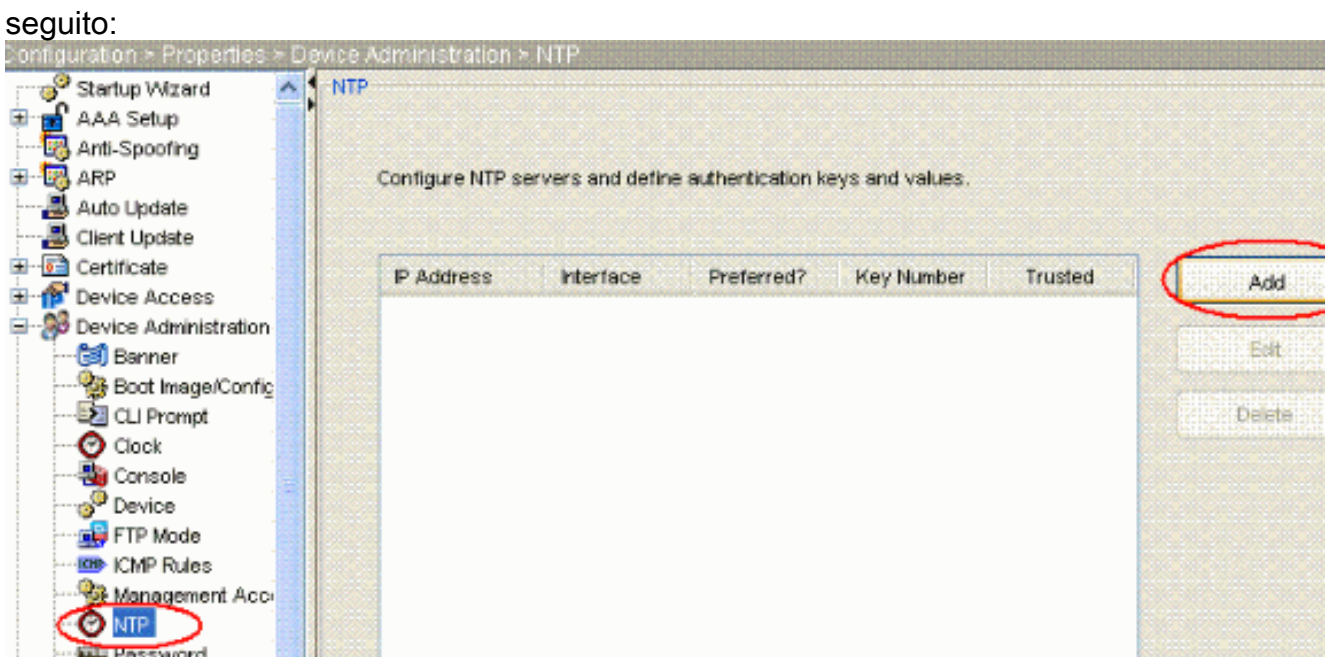

3. Fare clic sul pulsante ADD (AGGIUNGI) per aggiungere un server NTP e fornire gli attributi richiesti, quali indirizzo IP, nome interfaccia (interna o esterna), numero chiave e valore chiave per l'autenticazione, nella nuova finestra che compare dopo aver fatto clic sul pulsante ADD (AGGIUNGI), come mostrato nella schermata. Quindi fare clic su

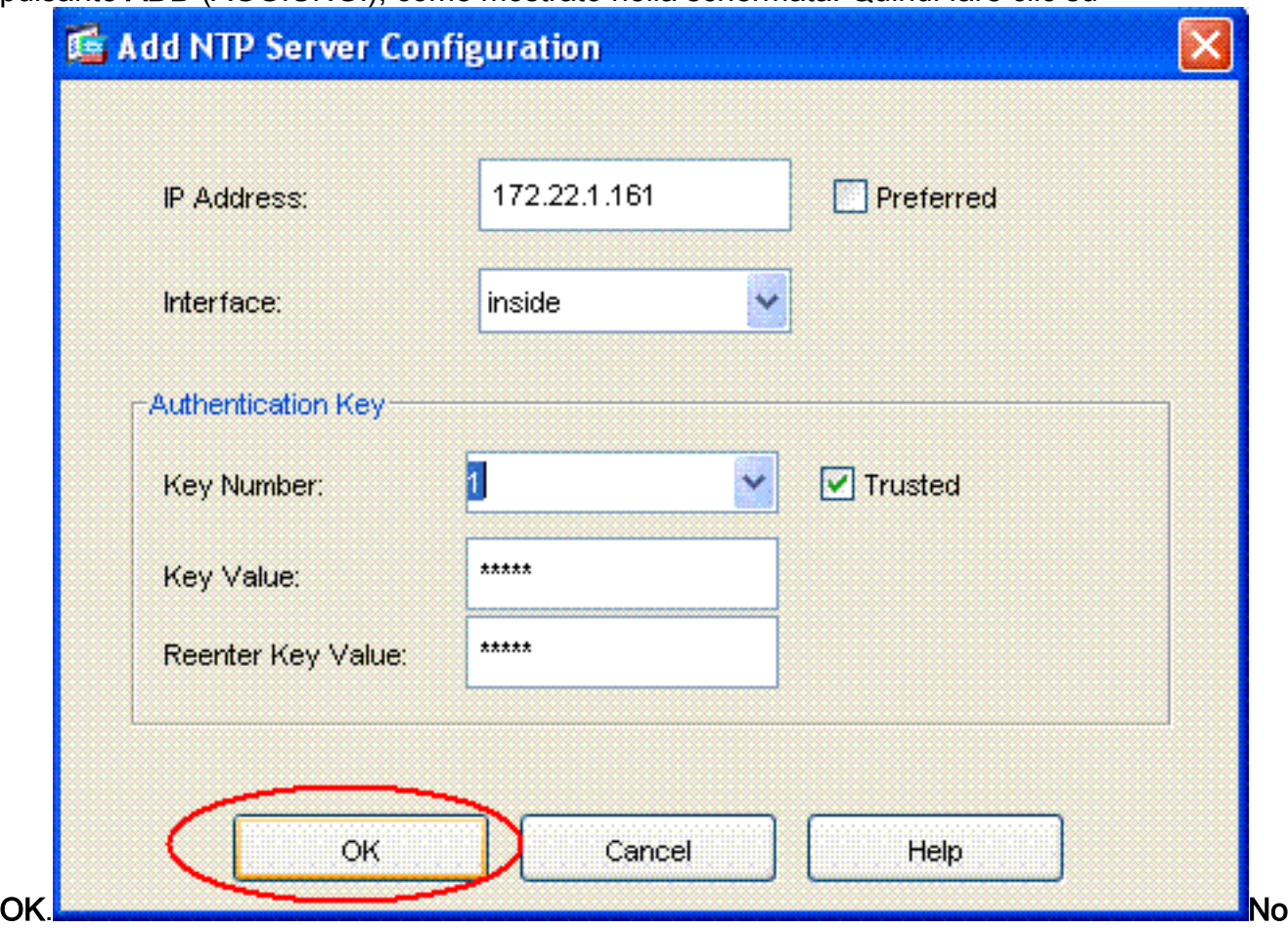

ta: il nome dell'interfaccia deve essere scelto tra ASA1 e ASA2.Nota: la chiave di

autenticazione ntp deve essere la stessa nell'ASA e nel server NTP.Di seguito è riportata la configurazione dell'attributo Authentication nella cli per ASA1 e ASA2:

ASA1#**ntp authentication-key 1 md5 cisco** ntp trusted-key 1 ntp server 172.22.1.161 key 1 source inside

ASA2#**ntp authentication-key 1 md5 cisco** ntp trusted-key 1 ntp server 172.22.1.161 key 1 source outside

4. A questo punto, fare clic sulla casella di controllo **Abilita autenticazione NTP** e fare clic su Applica per completare il task di configurazione NTP.

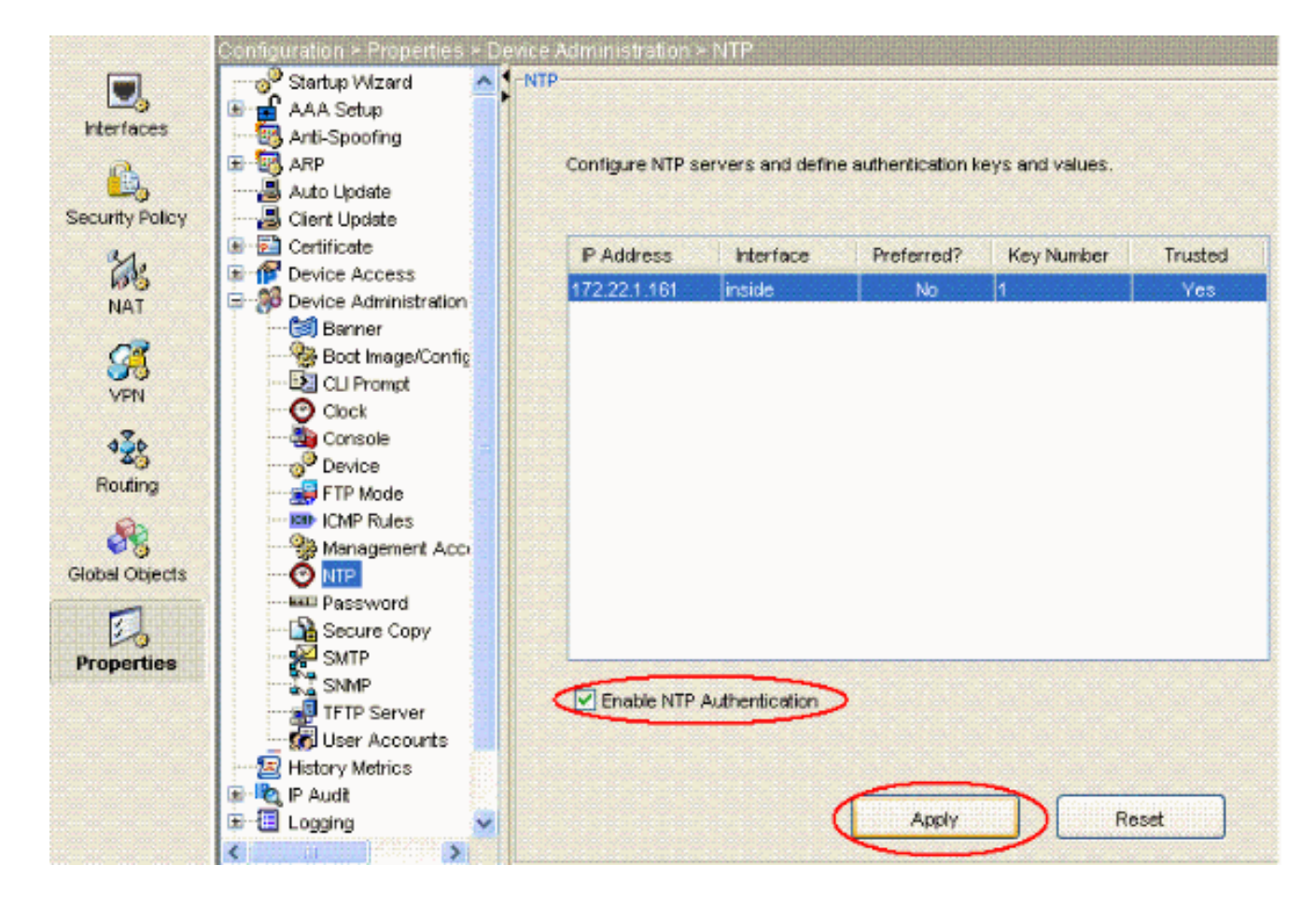

## <span id="page-11-0"></span>Configurazione CLI di ASA1

![](_page_11_Picture_164.jpeg)

access lists should always be used in this configuration. access-list outside\_cryptomap\_20 extended permit ip 172.22.1.0 255.255.255.0 172 .16.1.0 255.255.255.0 *!--- This access list* **(outside\_cryptomap\_20)** is used !-- - with the crypto map **outside\_map** !--- to determine which traffic should be encrypted and sent !--- across the tunnel. !--- This ACL is intentionally the same as **(inside\_nat0\_outbound)**. !--- Two separate access lists should always be used in this configuration. pager lines 24 mtu inside 1500 mtu outside 1500 no failover asdm image flash:/asdm-511.bin *!--- Enter this command to specify the location of the ASDM image.* asdm history enable arp timeout 14400 nat (inside) 0 access-list inside\_nat0\_outbound *!--- NAT 0 prevents NAT for networks specified in !--- the ACL* **inside\_nat0\_outbound**. route outside 0.0.0.0 0.0.0.0 10.10.10.2 1 timeout xlate 3:00:00 timeout conn 1:00:00 half-closed 0:10:00 udp 0:02:00 icmp 0:00:02 timeout sunrpc 0:10:00 h323 0:05:00 h225 1:00:00 mgcp 0:05:00 timeout mgcp-pat 0:05:00 sip 0:30:00 sip\_media 0:02:00 timeout uauth 0:05:00 absolute http server enable *!--- Enter this command in order to enable the HTTPS server !--- for ASDM.* http 172.22.1.1 255.255.255.255 inside *!--- Identify the IP addresses from which the security appliance !--- accepts HTTPS connections.* no snmp-server location no snmp-server contact *!--- PHASE 2 CONFIGURATION ---! !--- The encryption types for Phase 2 are defined here.* crypto ipsec transform-set ESP-AES-256-SHA esp-aes-256 esp-sha-hmac *!--- Define the transform set for Phase 2.* crypto map outside\_map 20 match address outside\_cryptomap\_20 *!--- Define which traffic should be sent to the IPsec peer.* crypto map outside\_map 20 set peer 10.20.20.1 *!--- Sets the IPsec peer* crypto map outside\_map 20 set transform-set ESP-AES-256-SHA *!--- Sets the IPsec transform set "ESP-AES-256-SHA" !--- to be used with the crypto map entry "outside\_map".* crypto map outside\_map interface outside *!--- Specifies the interface to be used with !--- the settings defined in this configuration. !--- PHASE 1 CONFIGURATION ---! !--- This configuration uses isakmp policy 10. !--- Policy 65535 is included in the config by default. !--- The configuration commands here define the Phase !--- 1 policy parameters that are used.* isakmp enable outside isakmp policy 10 authentication pre-share isakmp policy 10 encryption aes-256 isakmp policy 10 hash sha isakmp policy 10 group 5 isakmp policy 10 lifetime 86400 isakmp policy 65535 authentication preshare isakmp policy 65535 encryption 3des isakmp policy

```
65535 hash sha isakmp policy 65535 group 2 isakmp policy
65535 lifetime 86400 tunnel-group 10.20.20.1 type ipsec-
l2l !--- In order to create and manage the database of
connection-specific !--- records for ipsec-l2l—IPsec
(LAN-to-LAN) tunnels, use the command !--- tunnel-group
in global configuration mode. !--- For L2L connections
the name of the tunnel group MUST be the IP !--- address
of the IPsec peer.
tunnel-group 10.20.20.1 ipsec-attributes
 pre-shared-key *
!--- Enter the pre-shared-key in order to configure the
!--- authentication method. telnet timeout 5 ssh timeout
5 console timeout 0 ! class-map inspection_default match
default-inspection-traffic ! ! policy-map global_policy
class inspection_default inspect dns maximum-length 512
inspect ftp inspect h323 h225 inspect h323 ras inspect
netbios inspect rsh inspect rtsp inspect skinny inspect
esmtp inspect sqlnet inspect sunrpc inspect tftp inspect
sip inspect xdmcp ! service-policy global_policy global
!--- Define the NTP server autentication-key,Trusted-key
!--- and the NTP server address for configuring NTP. ntp
authentication-key 1 md5 *
ntp trusted-key 1
!--- The NTP server source is to be mentioned as inside
for ASA1 ntp server 172.22.1.161 key 1 source inside
Cryptochecksum:ce7210254f4a0bd263a9072a4ccb7cf7
: end
```
Questo video pubblicato nella [Cisco Support Community](https://supportforums.cisco.com/index.jspa) spiega, con una demo, la procedura per configurare l'ASA come client NTP:

[Come configurare un'appliance Cisco Adaptive Security \(ASA\) in modo che sincronizzi il proprio](https://supportforums.cisco.com/videos/2501) [orologio con un server NTP \(Network Time Protocol\).](https://supportforums.cisco.com/videos/2501)

![](_page_14_Picture_0.jpeg)

### <span id="page-14-0"></span>Configurazione ASA2 CLI

#### ASA2

```
ASA Version 7.1(1)
!
hostname ASA2
domain-name default.domain.invalid
enable password 8Ry2YjIyt7RRXU24 encrypted
names
!
interface Ethernet0
 nameif outside
 security-level 0
 ip address 10.20.20.1 255.255.255.0
!
interface Ethernet1
 nameif inside
  security-level 100
 ip address 172.16.1.1 255.255.255.0
!
passwd 2KFQnbNIdI.2KYOU encrypted
ftp mode passive
dns server-group DefaultDNS
 domain-name default.domain.invalid
access-list inside_nat0_outbound extended permit ip
172.16.1.0 255.255.255.0 172
.22.1.0 255.255.255.0
!--- Note that this ACL is a mirror of the
inside_nat0_outbound !--- ACL on ASA1.
access-list outside_cryptomap_20 extended permit ip
172.16.1.0 255.255.255.0 172
```

```
.22.1.0 255.255.255.0
!--- Note that this ACL is a mirror of the
outside_cryptomap_20 !--- ACL on ASA1.
pager lines 24
mtu inside 1500
mtu outside 1500
no failover
asdm image flash:/asdm-511.bin
no asdm history enable
arp timeout 14400
nat (inside) 0 access-list inside_nat0_outbound
timeout xlate 3:00:00
timeout conn 1:00:00 half-closed 0:10:00 udp 0:02:00
icmp 0:00:02
timeout sunrpc 0:10:00 h323 0:05:00 h225 1:00:00 mgcp
0:05:00
timeout mgcp-pat 0:05:00 sip 0:30:00 sip_media 0:02:00
timeout uauth 0:05:00 absolute
http server enable
http 0.0.0.0 0.0.0.0 inside
no snmp-server location
no snmp-server contact
crypto ipsec transform-set ESP-AES-256-SHA esp-aes-256
esp-sha-hmac
crypto map outside_map 20 match address
outside_cryptomap_20
crypto map outside_map 20 set peer 10.10.10.1
crypto map outside_map 20 set transform-set ESP-AES-256-
SHA
crypto map outside_map interface outside
isakmp enable outside
isakmp policy 10 authentication pre-share
isakmp policy 10 encryption aes-256
isakmp policy 10 hash sha
isakmp policy 10 group 5
isakmp policy 10 lifetime 86400
tunnel-group 10.10.10.1 type ipsec-l2l
tunnel-group 10.10.10.1 ipsec-attributes
 pre-shared-key *
telnet timeout 5
ssh timeout 5
console timeout 0
!
class-map inspection_default
 match default-inspection-traffic
!
!
policy-map global_policy
 class inspection_default
   inspect dns maximum-length 512
   inspect ftp
   inspect h323 h225
   inspect h323 ras
   inspect netbios
   inspect rsh
   inspect rtsp
   inspect skinny
   inspect esmtp
   inspect sqlnet
   inspect sunrpc
   inspect tftp
   inspect sip
   inspect xdmcp
```

```
!
service-policy global_policy global
!--- Define the NTP server autentication-key,Trusted-key
!--- and the NTP server address for configuring NTP. ntp
authentication-key 1 md5 *
ntp trusted-key 1
!--- The NTP server source is to be mentioned as outside
for ASA2. ntp server 172.22.1.161 key 1 source outside
Cryptochecksum:d5e2ee898f5e8bd28e6f027aeed7f41b
: end
ASA#
```
## <span id="page-16-0"></span>**Verifica**

Le informazioni contenute in questa sezione permettono di verificare che la configurazione funzioni correttamente.

Alcuni comandi show sono supportati dallo [strumento Output Interpreter \(solo utenti](https://www.cisco.com/cgi-bin/Support/OutputInterpreter/home.pl) [registrati\); lo](//tools.cisco.com/RPF/register/register.do) [strumento permette di visualizzare un'analisi dell'output del comando](//tools.cisco.com/RPF/register/register.do) show.

```
• show ntp status: visualizza le informazioni sull'orologio NTP.
 ASA1#show ntp status
 Clock is synchronized, stratum 2, reference is 172.22.1.161
 nominal freq is 99.9984 Hz, actual freq is 99.9983 Hz, precision is 2**6
 reference time is ccf22b77.f7a6e7b6 (13:28:23.967 UTC Tue Dec 16 2008)
 clock offset is 34.8049 msec, root delay is 4.78 msec
 root dispersion is 60.23 msec, peer dispersion is 25.41 msec
• <u>show ntp association [detail</u>]: visualizza le associazioni del server di riferimento orario di rete
 configurate.
 ASA1#show ntp associations detail
```

```
172.22.1.161 configured, authenticated, our_master, sane, valid, stratum 1
ref ID .LOCL., time ccf2287d.3668b946 (13:15:41.212 UTC Tue Dec 16 2008)
our mode client, peer mode server, our poll intvl 64, peer poll intvl 64
root delay 0.00 msec, root disp 0.03, reach 7, sync dist 23.087
delay 4.52 msec, offset 9.7649 msec, dispersion 20.80
precision 2**19, version 3
org time ccf22896.f1a4fca3 (13:16:06.943 UTC Tue Dec 16 2008)
rcv time ccf22896.efb94b28 (13:16:06.936 UTC Tue Dec 16 2008)
xmt time ccf22896.ee5691dc (13:16:06.931 UTC Tue Dec 16 2008)
filtdelay = 4.52 4.68 4.61 0.00 0.00 0.00 0.00 0.00
filtoffset = 9.76 7.09 3.85 0.00 0.00 0.00 0.00 0.00
filterror = 15.63 16.60 17.58 14904.3 14904.3 14904.3 14904.3 14904.3
```
## <span id="page-16-1"></span>Risoluzione dei problemi

Le informazioni contenute in questa sezione permettono di risolvere i problemi relativi alla configurazione.

#### <span id="page-16-2"></span>Comandi per la risoluzione dei problemi

Alcuni comandi show sono supportati dallo [strumento Output Interpreter \(solo utenti](https://www.cisco.com/cgi-bin/Support/OutputInterpreter/home.pl) [registrati\); lo](//tools.cisco.com/RPF/register/register.do) [strumento permette di visualizzare un'analisi dell'output del comando](//tools.cisco.com/RPF/register/register.do) show.

Nota: prima di usare i comandi di debug, consultare le [informazioni importanti sui comandi di](//www.cisco.com/en/US/tech/tk801/tk379/technologies_tech_note09186a008017874c.shtml) [debug](//www.cisco.com/en/US/tech/tk801/tk379/technologies_tech_note09186a008017874c.shtml).

• debug ntp invalid: visualizza la validità del clock peer NTP.Questo è l'output del comando debug per la mancata corrispondenza della chiave:

```
NTP: packet from 172.22.1.161 failed validity tests 10
   Authentication failed
```
• debug ntp packet: visualizza le informazioni sul pacchetto NTP.In assenza di risposta dal server, solo il pacchetto NTP xmit viene visualizzato sull'appliance ASA senza pacchetto NTP rcv

```
ASA1# NTP: xmit packet to 172.22.1.161:
 leap 0, mode 3, version 3, stratum 2, ppoll 64
 rtdel 012b (4.562), rtdsp 0cb6 (49.652), refid ac1601a1 (172.22.1.161)
 ref ccf22916.f1211384 (13:18:14.941 UTC Tue Dec 16 2008)
 org ccf22916.f426232d (13:18:14.953 UTC Tue Dec 16 2008)
 rec ccf22916.f1211384 (13:18:14.941 UTC Tue Dec 16 2008)
 xmt ccf22956.f08ee8b4 (13:19:18.939 UTC Tue Dec 16 2008)
NTP: rcv packet from 172.22.1.161 to 172.22.1.163 on inside:
 leap 0, mode 4, version 3, stratum 1, ppoll 64
 rtdel 0000 (0.000), rtdsp 0002 (0.031), refid 4c4f434c (76.79.67.76)
 ref ccf2293d.366a4808 (13:18:53.212 UTC Tue Dec 16 2008)
 org ccf22956.f08ee8b4 (13:19:18.939 UTC Tue Dec 16 2008)
 rec ccf22956.f52e480e (13:19:18.957 UTC Tue Dec 16 2008)
 xmt ccf22956.f5688c29 (13:19:18.958 UTC Tue Dec 16 2008)
  inp ccf22956.f982bcd9 (13:19:18.974 UTC Tue Dec 16 2008)
```
## <span id="page-17-0"></span>Informazioni correlate

- [Software Cisco PIX Firewall](//www.cisco.com/en/US/products/sw/secursw/ps2120/tsd_products_support_series_home.html?referring_site=bodynav)
- [Cisco Adaptive Security Device Manager](//www.cisco.com/en/US/products/ps6121/tsd_products_support_series_home.html?referring_site=bodynav)
- [Cisco ASA serie 5500 Adaptive Security Appliance](//www.cisco.com/en/US/products/ps6120/tsd_products_support_series_home.html?referring_site=bodynav)
- [Riferimenti per i comandi di Cisco Secure PIX Firewall](//www.cisco.com/en/US/products/hw/vpndevc/ps2030/products_tech_note09186a0080094885.shtml?referring_site=bodynav)
- [RFC \(Requests for Comments\)](http://www.ietf.org/rfc.html?referring_site=bodynav)
- [Documentazione e supporto tecnico Cisco Systems](//www.cisco.com/cisco/web/support/index.html?referring_site=bodynav)